## *Внедрение СМА в ООО «Газпромнефть-Оренбург»*

25.06.2019 Руководитель направленеия по БДД ООО «Газпромнефть – Оренбург»

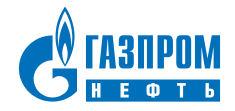

### Шаг 1а – Заполнение справочных данных Сведения о подрядной организации

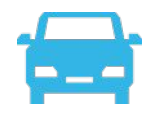

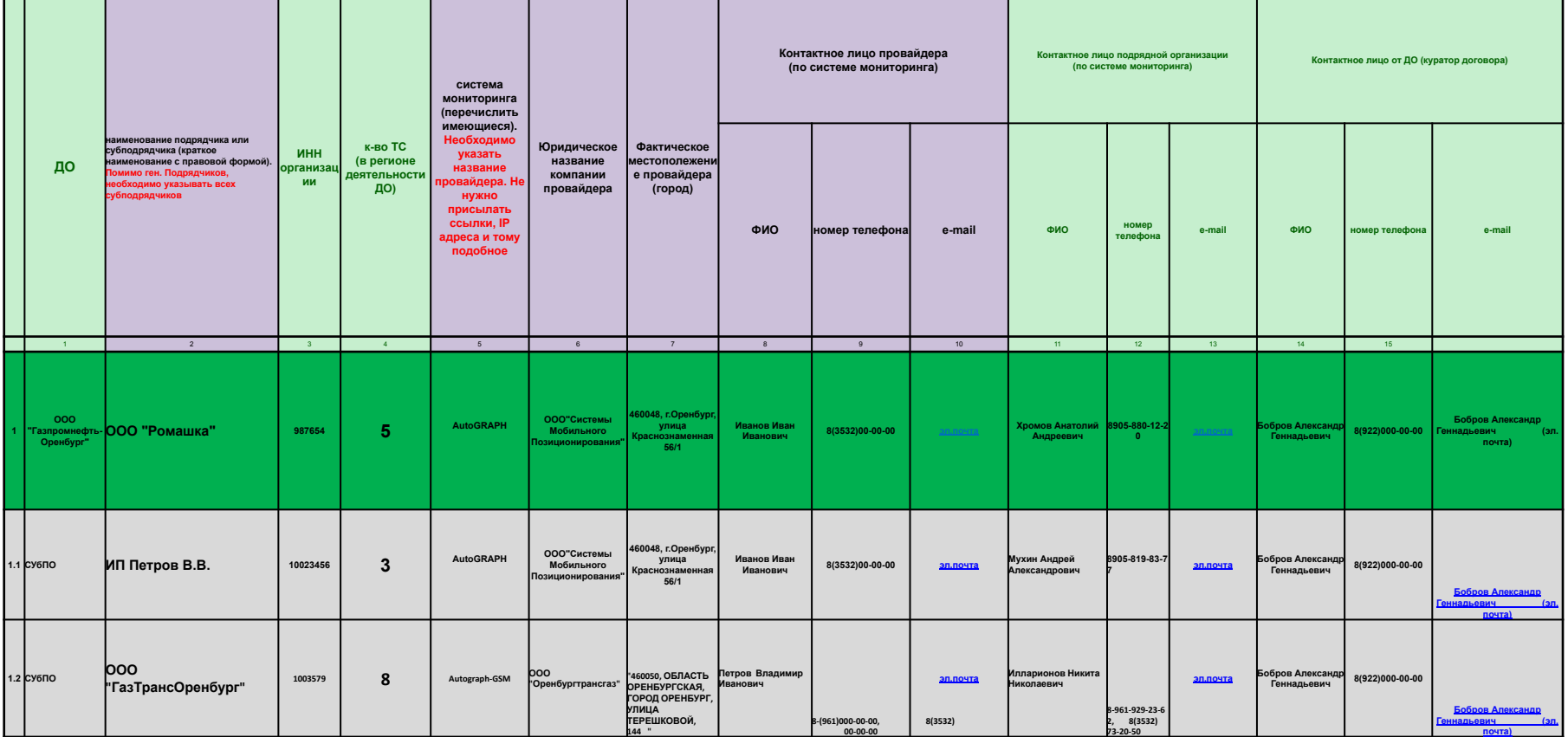

### Шаг 1б - Заполнение справочных данных Сведения о транспортных средствах

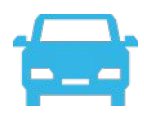

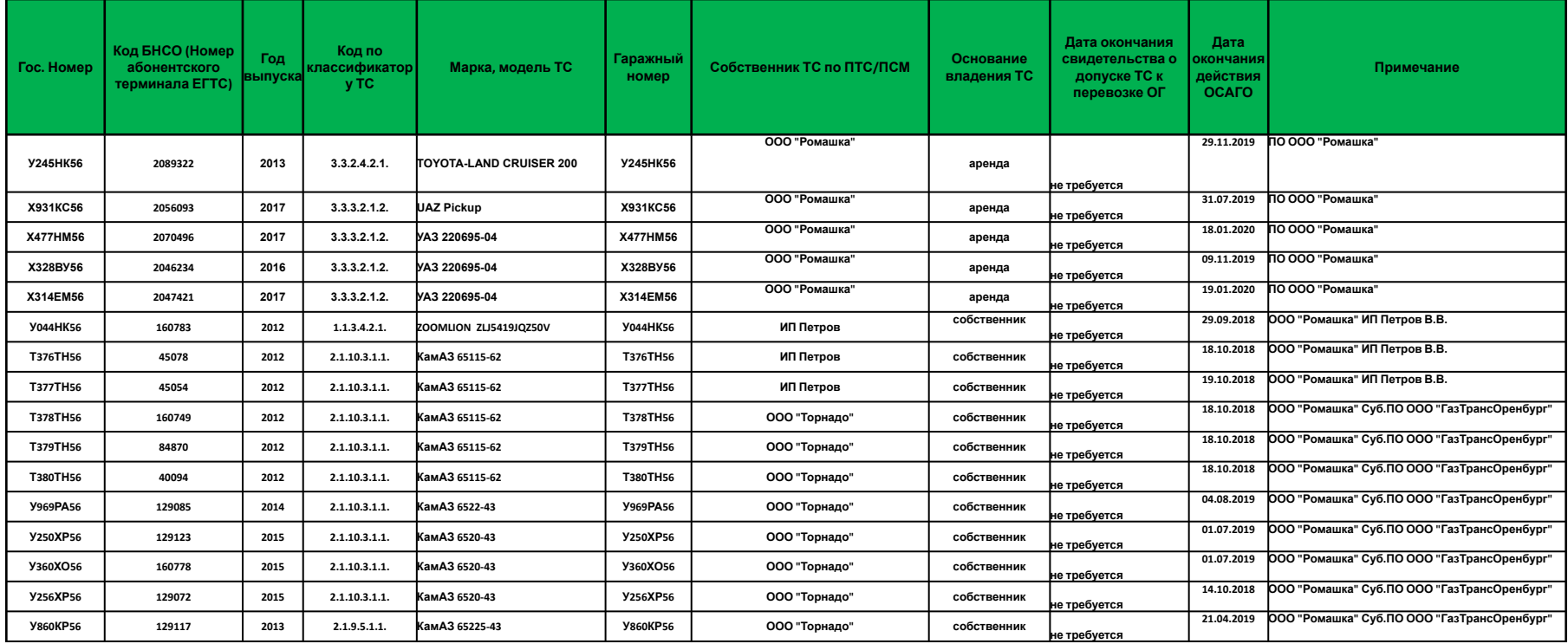

#### 2. В - Код БНСО\* (Это не номер IMEI, это номер абонентского терминала в соответствии с протоколом ЕГТС)

- 1. Обязательно к заполнению
- 2. Формат в соответсвии с протоколом ЕГТС. Целое положительное число от 0 до 4 294 967 295
- 3. Допускаются только цифры (0-9)
- 4. Пример корректного заполнения:
	- 1. "123" Число больше 0 и меньше 4 294 967 295
	- 2. "123456" Число больше 0 и меньше 4 294 967 295
	- 3. "123456789" Число больше 0 и меньше 4 294 967 295

### Шаг 1в – Заполнение справочных данных Сведения абонентских терминалах

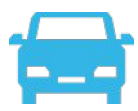

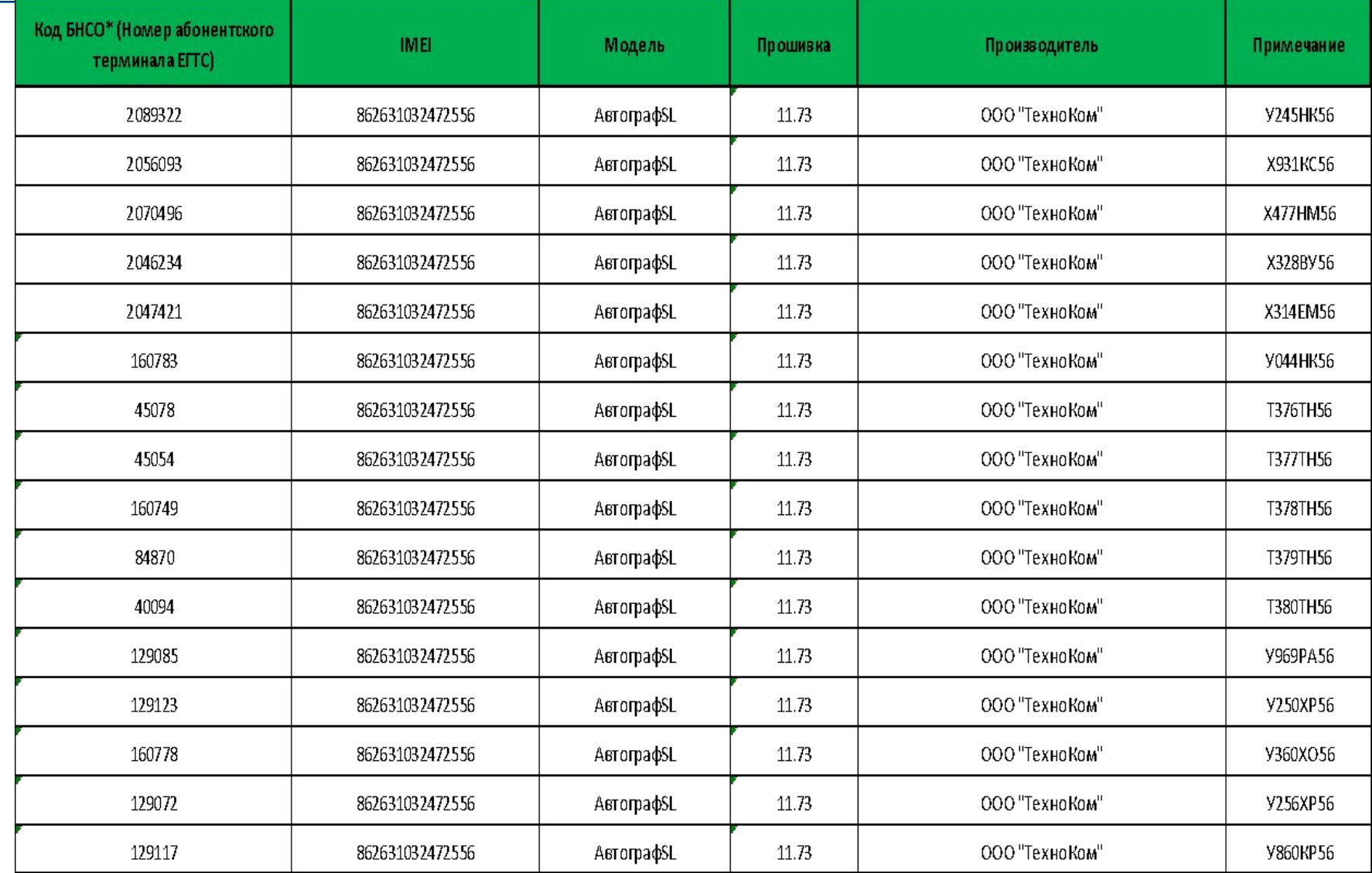

### أكلأ Шаг 2– Согласование предоставленных данных с куратором в ДО

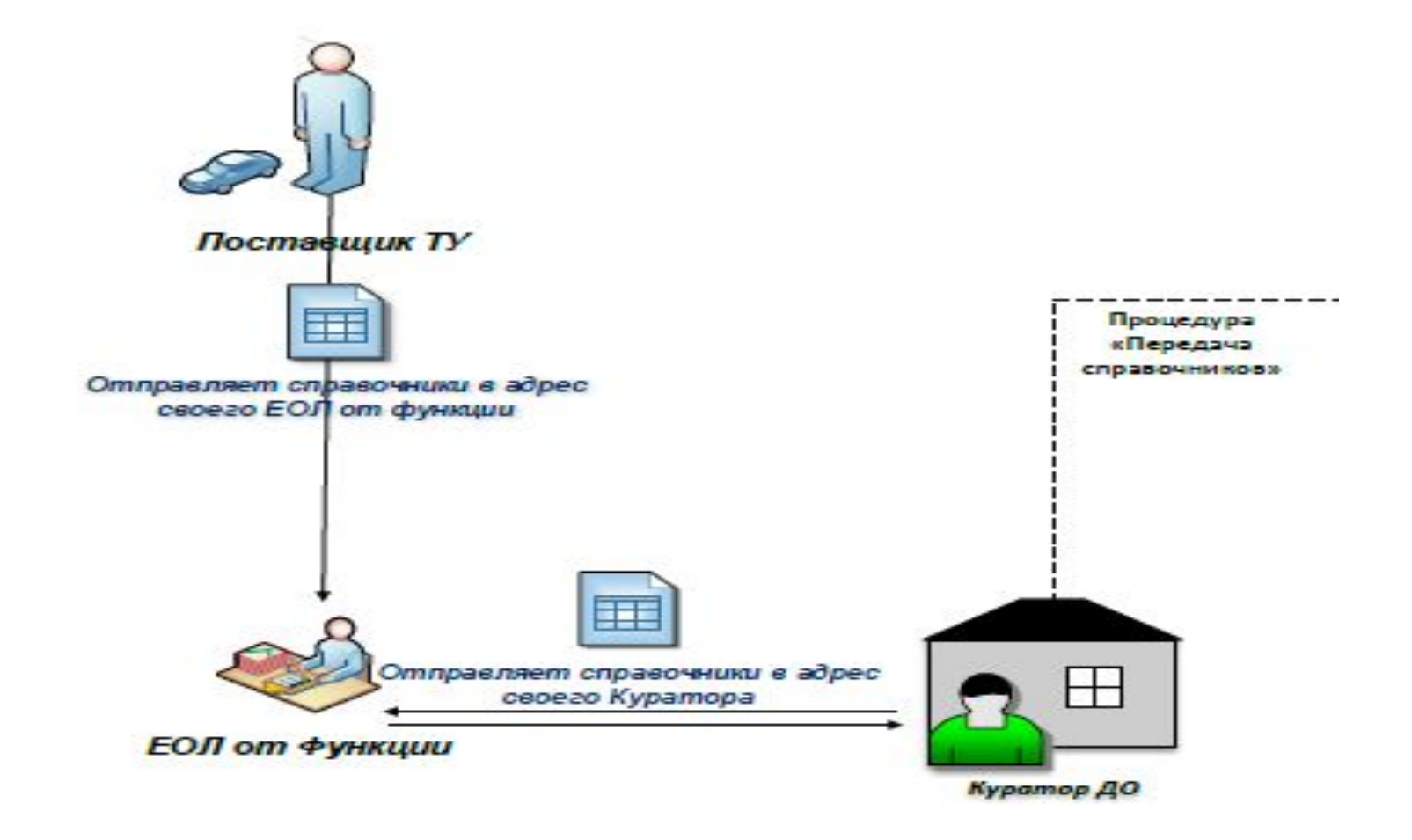

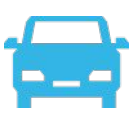

### Алгоритм действий по подключению к СМА

1. Подрядным организациям необходимо организовать передачу мониторинговых данных в СМА, а именно провайдерам по БСМТС подрядных организаций - поток мониторинговых данных по протоколу EGTS по всем TC, справочники необходимо направить на адрес тестового стенда в сети Интернет:

Адрес тестового стенда единый: 185.88.88.98

Порт для каждой подрядной организации выделен отдельный

Подрядные организации должны уведомить заказчика в ДО по результатам

направления потока мониторинговых данных в тестовую среду СМА!

Уведомление также должно быть отправлено на адрес: **sma@everpoint.ru** с указанием наименования ДО, ПО/СубПО и провайдера, осуществляющего трансляцию данных. 2. Тестирование будет осуществляться Исполнителем работ по подключению компанией «Эверпойнт», сотрудники которой могут обращаться по ранее предоставленным контактным данным ПО и провайдеров в случае возникновения вопросов.

После тестирования и проверки качества мониторинговых данных ПО будут уведомлены об успешной проверке и необходимости перевода потока мониторинговых данных на адрес продуктивной СМА (переход на боевой стенд).

### Шаг 3 – Настройка трансляции справочников в СМА

#### **Информация технического характера:**

Для реализации функций СМА должна быть организована ретрансляция из мониторинговых систем поставщиков ТУ следующего набора

#### **данных:**

- идентификационный номер абонентского телематического терминала;
- **географическую широту местоположения транспортного средства;**
- **географическую долготу местоположения транспортного средства;**
- **скорость движения транспортного средства;**
- путевой угол транспортного средства;
- **время и дату фиксации местоположения транспортного средства;**
- признак нажатия тревожной кнопки (при наличии);
- значения показателей оборудования, установленного на транспортном средстве, включая:
	- абонентский телематический терминал;
	- датчики безопасного вождения (акселерометр, при наличии);
	- датчики состояния ремней безопасности (при наличии).

В режиме стоянки пакет от БНСО должен передаваться не менее одного раза в час.

#### В режиме движения пакеты от БНСО формируются, исходя из параметров движения ТС, но не реже 30 секунд, а также при наступлении **следующих событий:**

- при изменении вектора движения от 5 до 23 градусов.

- при прохождении ТС расстояния 500 метров.

#### **Каждый формируемый пакет ЕГТС должен содержать следующие подзаписи:**

- EGTS\_SR\_POS\_DATA основные навигационные данные. Обязательно заполнение поля SPD (Скорость). Это требование уже существует в СМА.
- EGTS SR EXT POS DATA дополнительные навигационные данные.

#### **Обязательна передача следующих полей:**

- PDOP — снижение точности по местоположению

- SAT — кол-во видимых спутников

При нахождении БНСО на постоянной связи с сервером ретрансляции (онлайн работа), отправка данных в СМА должна производиться не реже одного раза в минуту.

Эти условия помогут лучше отлавливать некорректные точки. Параметры формирования пакетов можно еще уменьшить для увеличения частоты отправки.

#### **По возникающим вопросам необходимо обратиться:**

#### **Многоканальный номер: +7 499 647 51 42**

**Почта: sma@everpoint.ru** ООО «ИТСК» Шестаков Кирилл Игоревич (061) 42478 ООО «ИТСК» Потребич Василий Геннадьевич (061) 42374

### Шаг 4 – Получение доступа к личному кабинету – самостоятельная работа в СМА

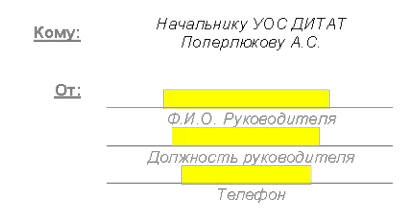

#### ЗАЯВКА НА ИЗМЕНЕНИЕ ДОСТУПА К РЕСУРСАМ КОРПОРАТИВНОЙ СЕТИ

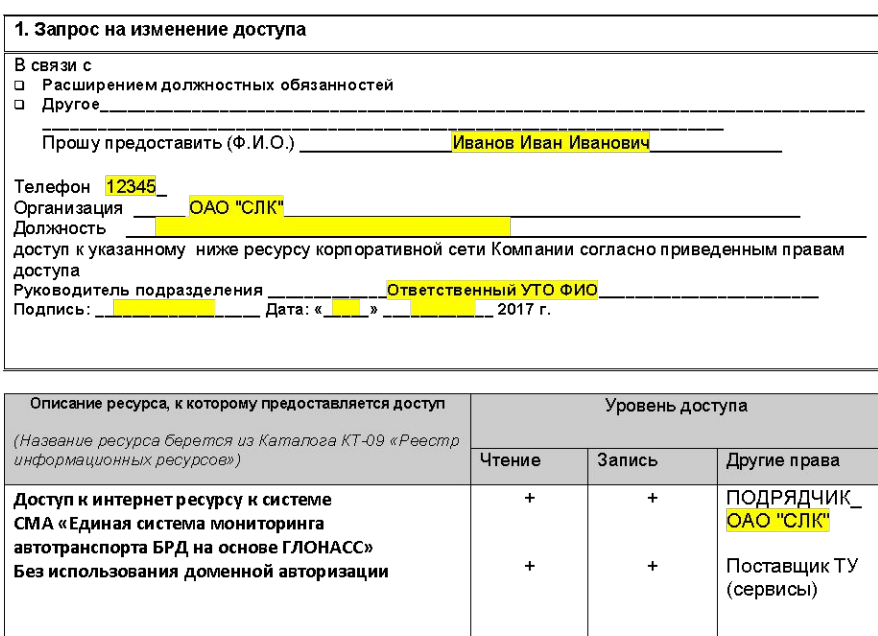

#### 2. Согласовано

Доступ согласован.

Подпись руководителя подразделения, ответственного за ресурс Руководитель направления по управлению транспортными услугами Селицкий Е.Ф. Дата 2017 г.

(Название подразделения, ответственного за ресурс, берется из Каталога КТ-09 «Реестр информационных ресурсов»)

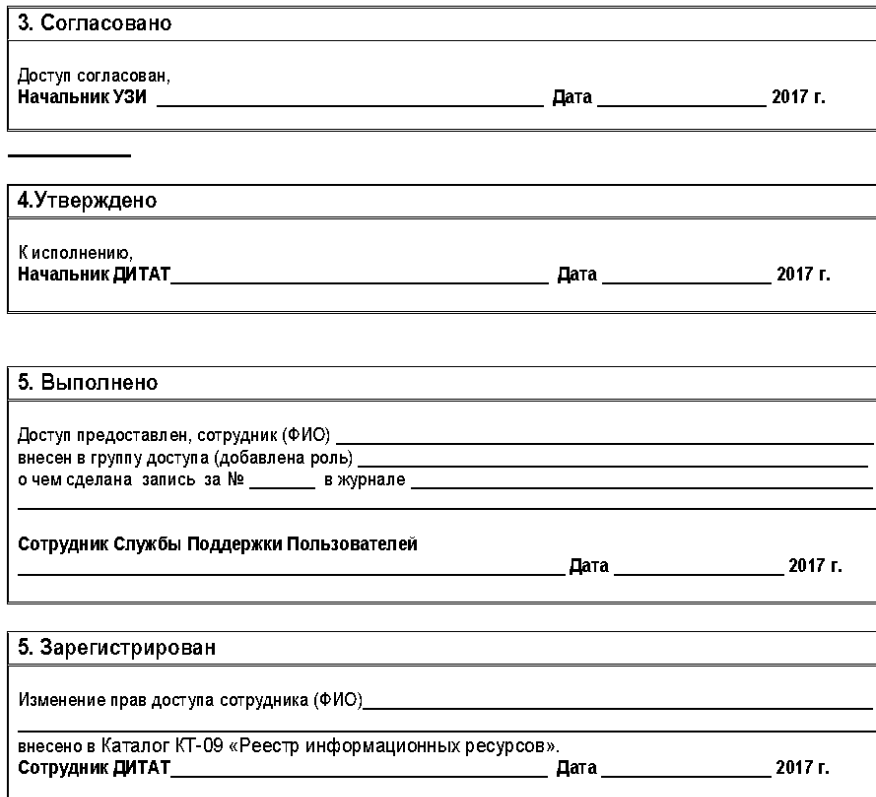

### Шаг 4 – Получение доступа к личному кабинету – самостоятельная работа в СМА

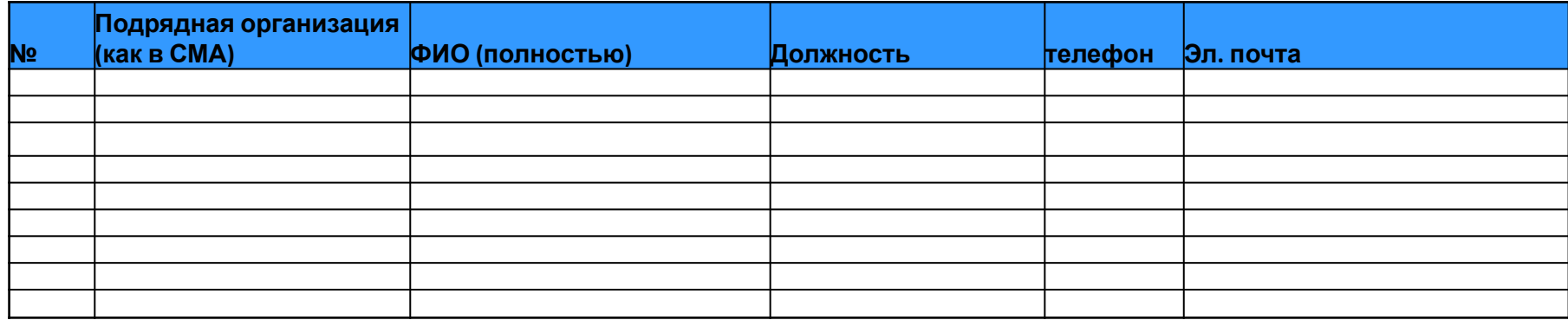

# Шаг 5 – Отчет качества вождения по системе «СВЕТОФОР»

**Отчет по качеству вождения ООО "Ромашка"**

#### **Отчетный период с 01.03.2019 00:00 по 31.03.2019 00:00**

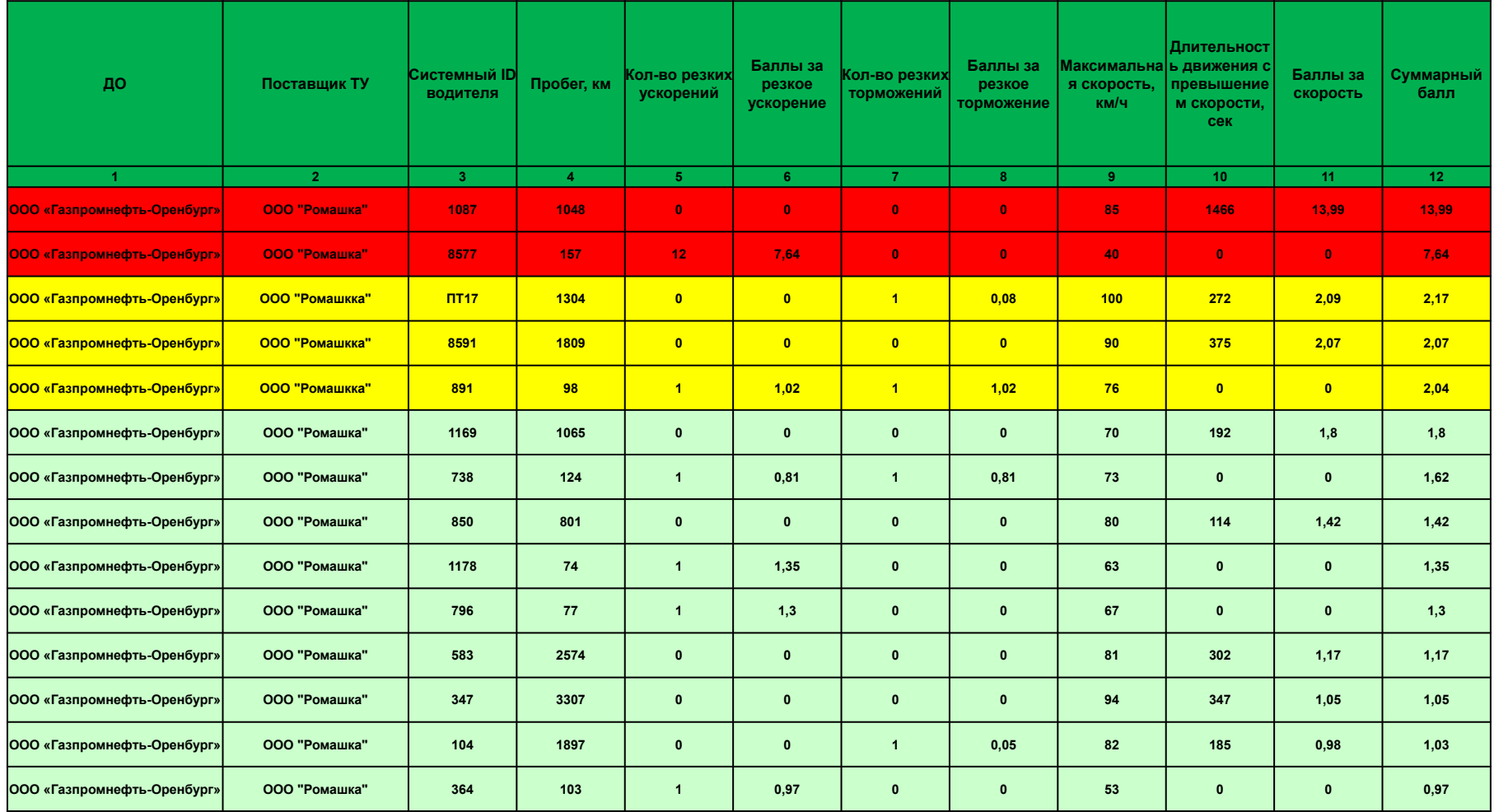

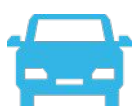

#### **Процент подключения ТС ПО/субПО к СМА в разрезе каждого ДО БРД По состоянию на 27.06.2019**

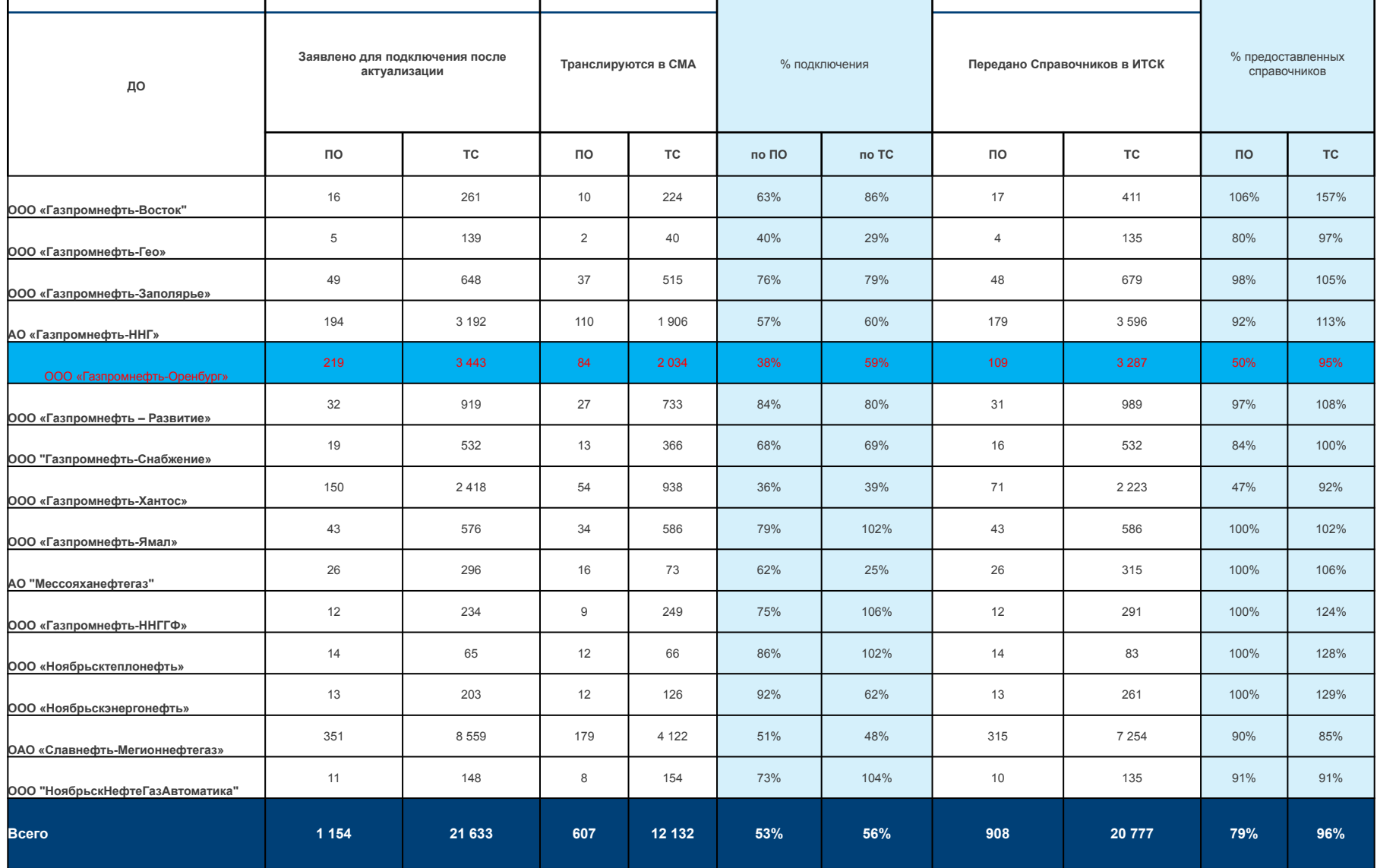